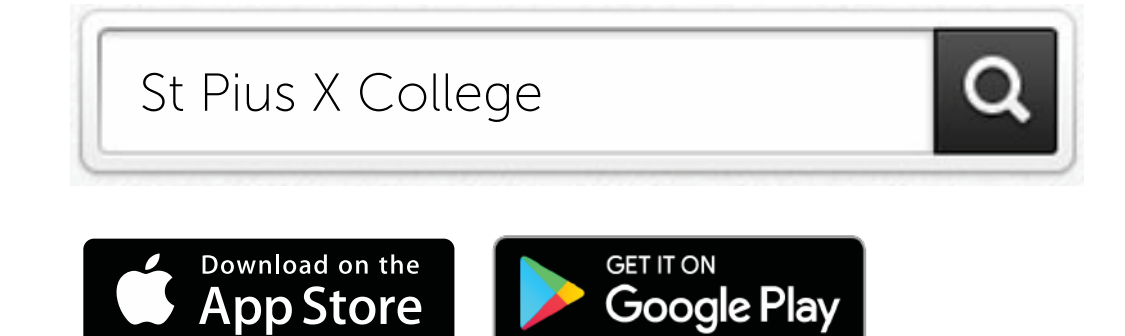

## **2. STAY CONNECTED**

Search for St Pius X College on the Apple App Store or Google Play to download the School App.

Once you've downloaded the app, you'll be asked to receive notifications. Make sure you allow these so that you can receive important updates from St Pius X College.

## **3. TAKE THE TOUR**

Open the app and get to know each feature of St Pius X

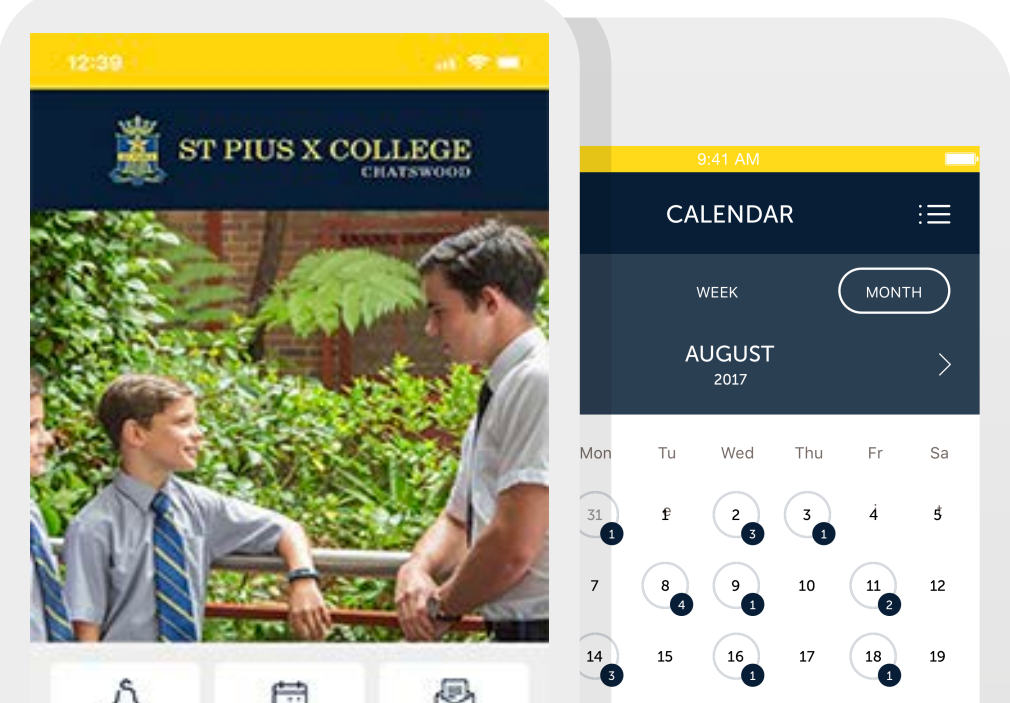

Tap Settings and then Subscriptions and make your selection. You can change your Subscriptions at any time.

College App by tapping the tiles on your dashboard.

- Notices Calendar
- Sports
- Contacts
- Map
- Website

## 4. MANAGE YOUR SUBSCRIPTIONS

To ensure that you receive only the information that is relevant to you, you can change your Subscriptions.

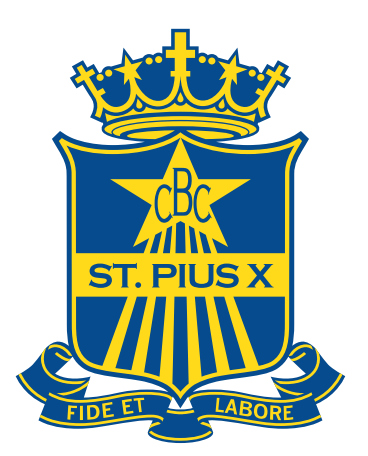

Downloading and using the ST PIUS X COLLEGE School App

## 1. SEARCH AND DOWNLOAD

• Culture

• Links

• Settings

• Newsletter

- Erea
- Twitter

• OutdoorEd

• P&F

Note: We would recommend subscribing to "General" under Senior and/or Junior Sports for general sports information

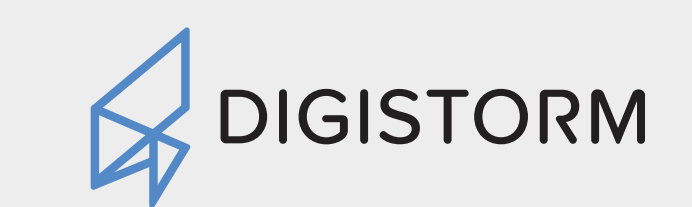

Software for Smarter Schools.

Web & Mobile Solutions For k-12

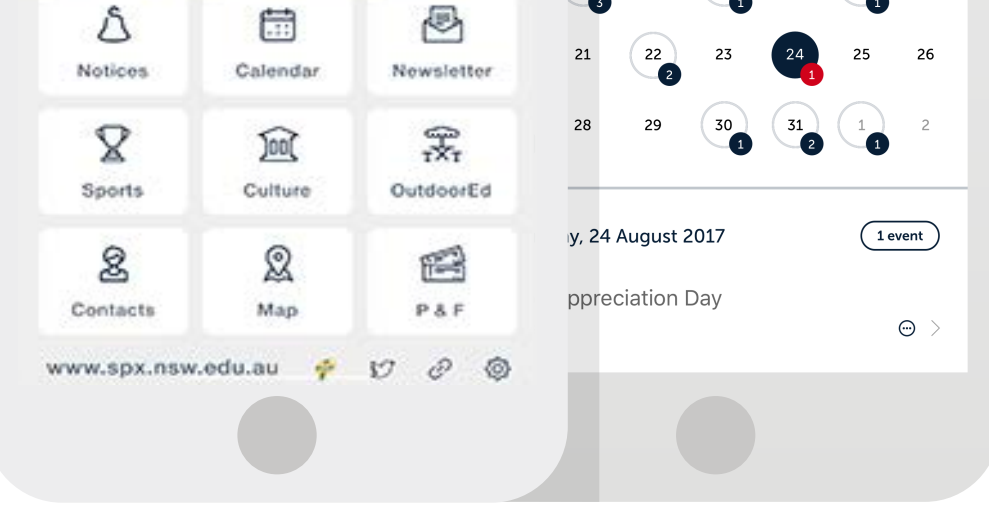

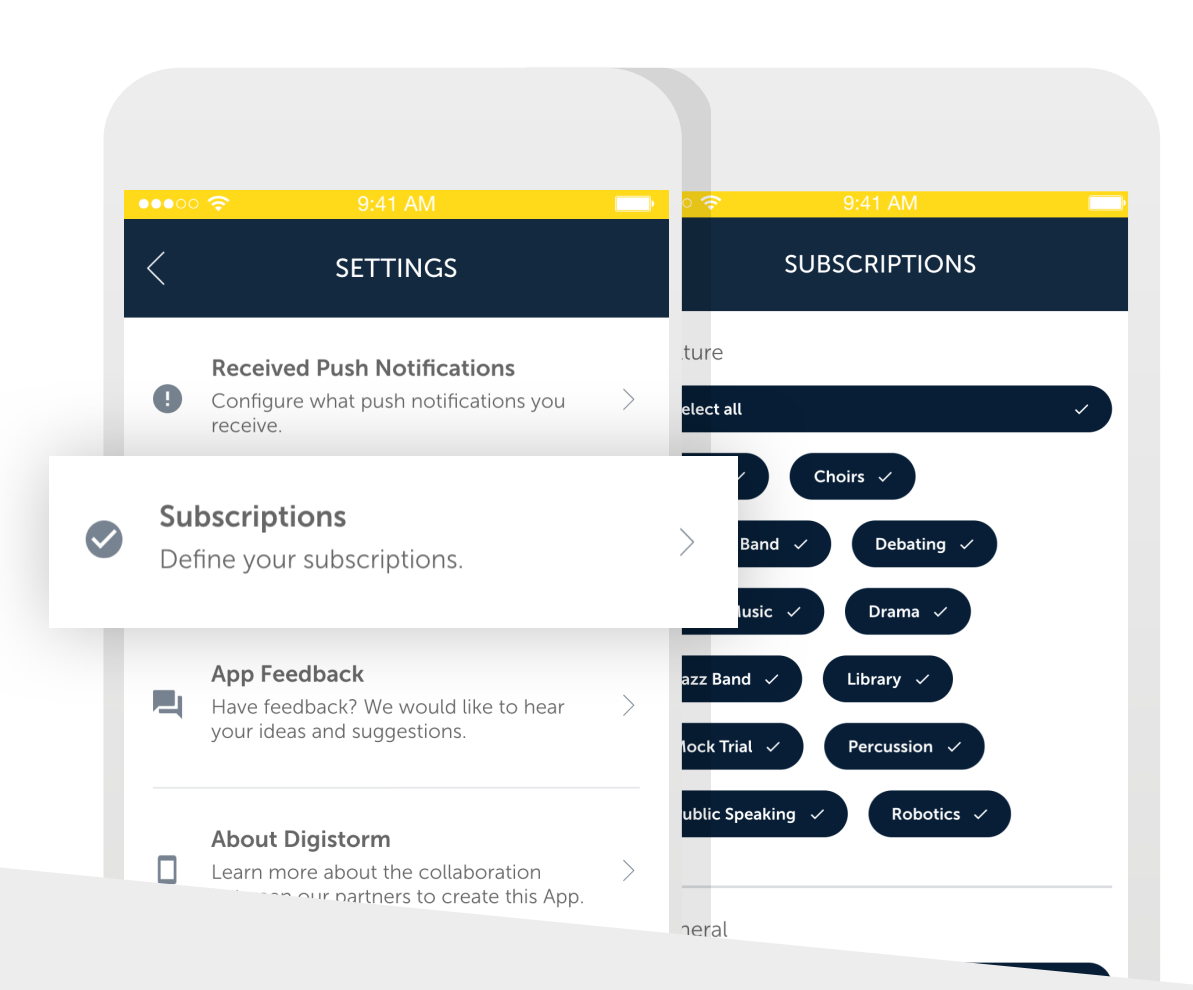